## Multi-Recital Family Detail Report

Last Modified on 09/20/2021 4:03 pm EDT

Located on the *Recitals Listing* page, the **Multi-Recital Family Detail Report** displays family detail across multiple recitals for a specified date range.

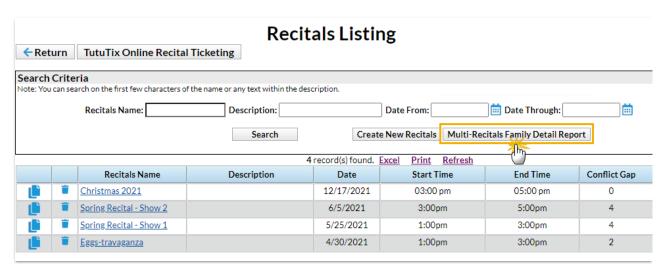

After clicking the Multi-Recital Family Detail Report, select a search date range and click Run Report.

Export to Microsoft Word or Microsoft Excel by using the appropriate link.

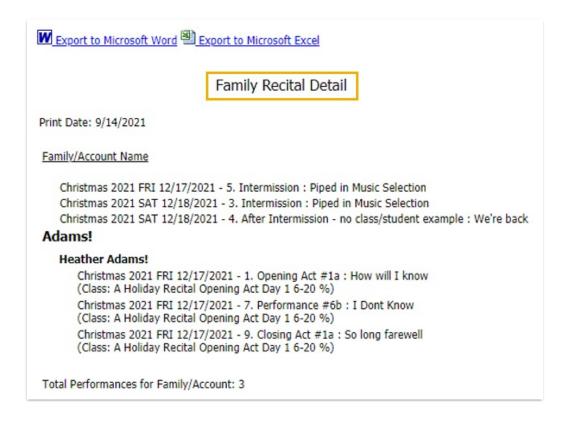

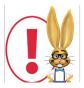

When a performance does not have students assigned to it, it will be listed at the top of the page.

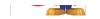